## **Tabellenkalkulation mit MS-Excel: Steuerelemente - Akkordlohnberechnung**

Für die gegebene Akkordlohntabelle setzen Sie bitte die durch den IW-Unterricht bekannten Fachinhalte um. Berücksichtigen Sie bei Ihren Berechnungen folgende Vorgehensweise:

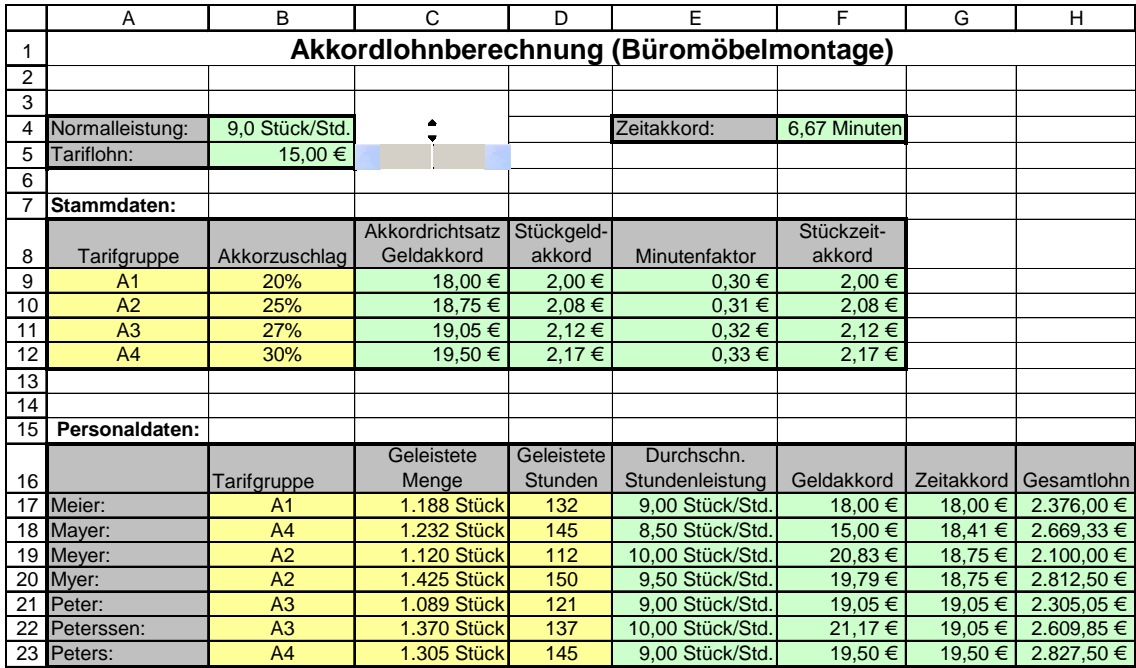

- a) Normalleistung und Tariflohn werden durch die jeweiligen Steuerelemente beeinflusst. Wichtig hierbei ist, dass die den Steuerelementen vorgegebene Schrittweite 1 entsprechend angepasst werden muss. Also ist die Zielzelle des Steuerelements z. B. C6, in B6 wird dieser Wert dann durch 100 geteilt (Cent!).
- b) Der Zeitakkord (F4) bestimmt die benötigten Minuten pro Stück.
- c) Die Berechnung der Stammdaten lassen sich einfach durch die Akkordberechnung entnehmen. Stückgeldund Stückzeitakkord führen natürlich zum identischen Ergebnis.
- d) Spannend wird es eigentlich nur bei der Berechnung des Stundenlohnes bei Geld bzw. Zeitakkord, da hier je Tarifgruppe ein unterschiedlicher Stundensatz berechnet wird UND: falls der Mitarbeiter den Akkord nicht schafft, erhält er nur den Mindestlohn (z. B. Herr Mayer).

## **Steuerelemente in MS-Excel**

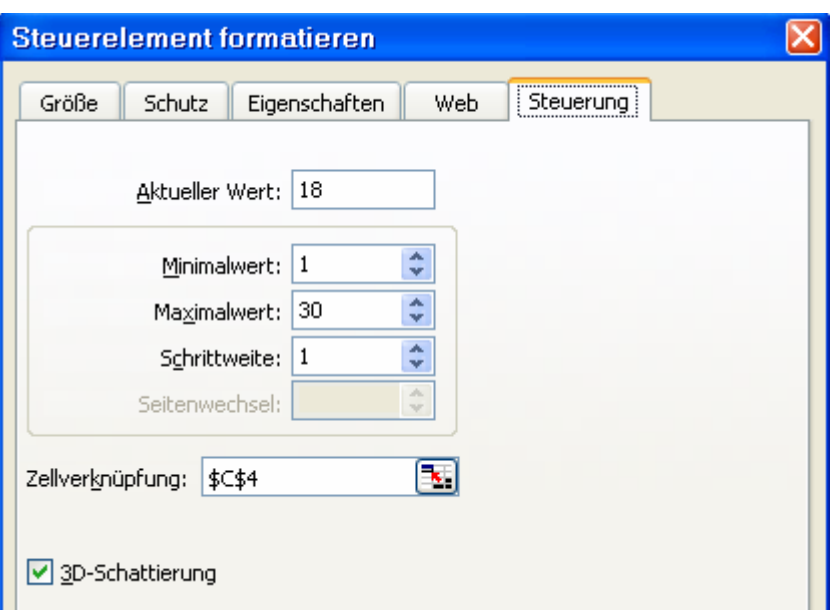

Einzelne Zellen können durch Steuerelemente (Kontrollkästchen, Befehlsschaltfläche, Optionsfeld, Listenfeld, Kombinationsfeld, Umschaltfläche, Drehfeld, Bildlaufleiste) beeinflusst werden. Die Symbolleiste **Formular** muss hierfür aktiviert sein.

In unserem Fall fügen wir ein Drehfeld in das Tabellenarbeitsblatt ein. Durch Rechtsklick können nun die Eigenschaften dieses Feldes angezeigt und beeinflusst werden.

Für uns in Frage kommen die verbundene Zelle C4 sowie Werte von 0 bis 30.

Alternativ können Steuerelemente auch durch die Symbolleiste "Steuerelement-Toolbox" erstellt werden. Dies bietet weitere Formatierungsmöglichkeiten und Makroeinbindungen (…)